# Novell Client for Windows

www.novell.com

July 6, 2004

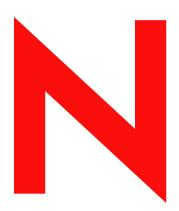

**Novell**®

#### **Legal Notices**

Novell, Inc. makes no representations or warranties with respect to the contents or use of this documentation, and specifically disclaims any express or implied warranties of merchantability or fitness for any particular purpose. Further, Novell, Inc. reserves the right to revise this publication and to make changes to its content, at any time, without obligation to notify any person or entity of such revisions or changes.

Further, Novell, Inc. makes no representations or warranties with respect to any software, and specifically disclaims any express or implied warranties of merchantability or fitness for any particular purpose. Further, Novell, Inc. reserves the right to make changes to any and all parts of Novell software, at any time, without any obligation to notify any person or entity of such changes.

You may not export or re-export this product in violation of any applicable laws or regulations including, without limitation, U.S. export regulations or the laws of the country in which you reside.

Copyright © 2003 Novell, Inc. All rights reserved. No part of this publication may be reproduced, photocopied, stored on a retrieval system, or transmitted without the express written consent of the publisher.

U.S. Patent No. 5,157,663; 5,349,642; 5,455,932; 5,553,139; 5,553,143; 5,572,528; 5,594,863; 5,608,903; 5,633,931; 5,652,854; 5,671,414; 5,677,851; 5,692,129; 5,701,459; 5,717,912; 5,758,069; 5,758,344; 5,781,724; 5,781,733; 5,784,560; 5,787,439; 5,818,936; 5,828,882; 5,832,274; 5,832,275; 5,832,483; 5,832,487; 5,859,978; 5,870,561; 5,870,739; 5,873,079; 5,878,415; 5,884,304; 5,893,118; 5,903,650; 5,903,720; 5,905,860; 5,910,803; 5,913,209; 5,915,253; 5,925,108; 5,933,503; 5,933,826; 5,946,002; 5,946,467; 5,956,718; 5,956,745; 5,964,872; 5,974,474; 5,983,223; 5,983,234; 5,987,471; 5,991,810; 6,002,398; 6,014,667; 6,016,499; 6,023,586; 6,029,247; 6,052,724; 6,061,726; 6,061,740; 6,061,743; 6,065,017; 6,081,774; 6,081,814; 6,094,672; 6,098,090; 6,105,062; 6,105,069; 6,105,132; 6,115,039; 6,119,122; 6,144,959; 6,151,688; 6,157,925; 6,167,393; 6,173,289; 6,216,123; 6,219,652; 6,233,859; 6,247,149; 6,269,391; 6,286,010; 6,308,181; 6,314,520; 6,324,670; 6,338,112; 6,345,266; 6,353,898; 6,424,976; 6,466,944; 6,477,583; 6,477,648; 6,484,186; 6,496,865; 6,510,450; 6,516,325; 6,519,610; 6,532,451; 6,532,491; 6,539,381; RE37,178. Patents Pending.

Novell, Inc. 1800 South Novell Place Provo, UT 84606 U.S.A.

www.novell.com

Novell Client Readme July 6, 2004

**Online Documentation:** To access the online documentation for this and other Novell products, and to get updates, see www.novell.com/documentation.

#### **Novell Trademarks**

AppNotes is a registered trademark of Novell, Inc. in the United States and other countries.

ConsoleOne is a trademark of Novell, Inc.

eDirectory is a trademark of Novell, Inc.

GroupWise is a registered trademark of Novell, Inc in the United States and other countries.

Internetwork Packet Exchange and IPX are trademarks of Novell, Inc.

IPX/SPX is a trademark of Novell, Inc.

NetWare is a registered trademark of Novell, Inc. in the United States and other countries.

NetWare Loadable Module and NLM are trademarks of Novell, Inc.

NetWare Mobile is a trademark of Novell, Inc.

NetWare Register is a trademark of Novell, Inc.

Novell Distributed Print Services is a trademark and NDPS is a registered trademark of Novell, Inc. in the United States and other countries.

Novell is a registered trademark of Novell, Inc. in the United States and other countries.

Novell Client is a trademark of Novell, Inc.

Novell Directory Services and NDS are registered trademarks of Novell, Inc. in the United States and other countries.

Novell Support Connection is a registered trademark of Novell, Inc. in the United States and other countries.

Sequenced Packet Exchange and SPX are trademarks of Novell, Inc.

Virtual Loadable Module and VLM are trademarks of Novell, Inc.

ZENworks is a trademark of Novell, Inc.

#### **Third-Party Trademarks**

All third-party trademarks are the property of their respective owners.

4

|   | Novell Client Readme                                                                              | 7   |
|---|---------------------------------------------------------------------------------------------------|-----|
| ı | Novell Client for Windows 95/98                                                                   | 9   |
|   | nstalling                                                                                         | . 9 |
|   | Installing NetWare 4.11 or 4.2 Server Patch Prior to Installing the Client Solves File Open Issue | . 9 |
|   | • •                                                                                               |     |
|   | NICI and NMAS Components Needed for Password Functionality Not Installed                          |     |
|   | ZENWorks for Desktops 3.2 Files Installed During Installation                                     |     |
|   | Unable to Find Help Files During Installation                                                     |     |
| ı | _ogging In                                                                                        |     |
|   | Older Novell Client Versions Do Not Support New Login Functionality                               | 10  |
|   | Contextless Login Does Not Work on Windows 95/98                                                  | 10  |
|   | Associating Login Restrictions with Workstation Objects                                           | 10  |
|   | Logging In to a Tree Other Than the Preferred Tree                                                | 11  |
| ı | Printing                                                                                          |     |
|   | Printing to a Volume with Insufficient Space                                                      |     |
|   | Printing Using the Latest NDPS Client Libraries                                                   |     |
|   | Printer Driver Setup                                                                              |     |
|   | Clustering                                                                                        |     |
| , | •                                                                                                 |     |
|   | Windows 98 SE Required for Cluster Migration Processing                                           |     |
|   | Handle Net Errors Must Be Set to OFF                                                              |     |
|   | Name Cache Level Must Be Set to 0                                                                 |     |
|   | Recommended Settings for Clustering                                                               |     |
|   | NMAS                                                                                              |     |
|   | Older Versions of NICI Do Not Work with Enhanced Password Method                                  | 13  |
|   | Limitations of Tree Command in Login Scripts                                                      | 14  |
|   | Lower Case Passwords Not Supported when Using Tree Command in Login Scripts                       | 14  |
|   | Network Address Attributes Not Set                                                                | 14  |
|   | Concurrent Login Restrictions Enforced by Server                                                  |     |
| ( | Other                                                                                             |     |
|   | New Novell Client Features Not Supported on Windows 95/98                                         |     |
|   | WINSOCK2 Not Set Up Correctly on Windows 95 with Early Versions of DCOM'95                        |     |
|   | WINSOCKZ NOT Set op Correctly of Windows 95 with Early Versions of DCOW 95                        | 13  |
| I | Novell Client for Windows NT/2000/XP                                                              | 17  |
| I | nstalling                                                                                         | 17  |
|   | Supported Windows Platforms                                                                       | 17  |
|   | Installing NetWare 4.11 or 4.2 Server Patch Prior to Installing the Client Solves File Open Issue |     |
|   | ZENWorks for Desktops 3.2 Files Installed During Installation                                     |     |
|   | Logging In                                                                                        |     |
|   |                                                                                                   |     |
|   | Older Novell Client Versions Do Not Support New Login Functionality.                              |     |
|   | Commenting Out NMAS Load Line on NetWare 6.5 Server Causes Client Login to Fail                   |     |
|   | Contextless Login Property Page Does Not Allow Cut and Paste Actions                              |     |
|   | Logging In to a Tree Other Than the Preferred Tree                                                |     |
|   | ZENworks 6.5 Middle Tier Fails to Authenticate                                                    |     |
|   | Printing                                                                                          | 19  |
|   | Printing Using the Latest NDPS Client Libraries                                                   | 19  |
|   | Update NDPS to Prevent the Client from Hanging                                                    |     |
|   | Printer Driver Setup                                                                              |     |
| ı | NMAS                                                                                              |     |
|   | Installing NMAS in Disconnected Mode                                                              |     |
|   |                                                                                                   | ~~  |

|    | Older Versions of NICI Do Not Work with Enhanced Password Method             | 20 |
|----|------------------------------------------------------------------------------|----|
|    | Limitations of Tree Command in Login Scripts                                 | 20 |
|    | Lower Case Passwords Not Supported when Using Tree Command in Login Scripts  | 20 |
|    | Network Address Attributes Not Set                                           | 20 |
|    | Concurrent Login Restrictions Enforced by Server                             | 21 |
| Ot | ther                                                                         | 21 |
|    | Unable to Map Shared Directories on an NT/2000 Sever Running eDirectory      | 21 |
|    | Decreased Performance When Copying Files on a Windows XP Professional Server | 21 |
|    | Configuration Using IPX Compatibility Adapter on Windows 2000                | 21 |
|    | Recommended Settings for Clustering                                          | 22 |
|    | Newer NetIdentity Client Files Might Cause Conflict                          | 22 |

## **Novell Client Readme**

This document includes information on known issues that have not been resolved for Novell<sup>®</sup> Client™ for Windows\* NT/2000/XP 4.9 and Novell Client for Windows 95/98 software 3.4.

**IMPORTANT:** Novell Client is not designed to run on Windows ME or Windows XP Home Edition.

If you are using a previous version of Novell Client software, we recommend that you update it to the latest version from Novell's download web site (http://www.novell.com/download).

This document includes the following sections:

- Chapter 1, "Novell Client for Windows 95/98," on page 9
- Chapter 2, "Novell Client for Windows NT/2000/XP," on page 17

#### **Additional Documentation**

For documentation on installing and configuring Novell Client software, see the *Novell Client for Windows Installation and Administration Guide*.

For documentation on managing login scripts, see the *Novell Login Scripts Guide*.

For information on configuring and using Universal Password, see the *Universal Password Deployment Guide*.

If you are using Novell Modular Authentication Services (NMAS) in your network, you should also read the NMAS readme. Since the NMAS installation has been integrated in to the Novell Client installation, issues that affect NMAS could also affect Novell Client.

#### **Documentation Conventions**

In this documentation, a greater-than symbol (>) is used to separate actions within a step and items within a cross-reference path.

A trademark symbol (<sup>®</sup>, <sup>™</sup>, etc.) denotes a Novell trademark. An asterisk (\*) denotes a third-party trademark.

1

## **Novell Client for Windows 95/98**

These notes describe issues that have not been resolved for Novell<sup>®</sup> Client<sup>™</sup> for Windows\* 95/98 version 3.4 software.

The issues are divided into the following areas:

- "Installing" on page 9
- "Logging In" on page 10
- "Printing" on page 11
- "Clustering" on page 12
- "NMAS" on page 13
- "Other" on page 14

To access the installation and administration documentation for Novell Clients, see *Novell Client for Windows Installation and Administration Guide*. To access instructions for completing common end user tasks on the network, see the Novell Client User Guide under the Red N on the workstation tool bar.

## Installing

# Installing NetWare 4.11 or 4.2 Server Patch Prior to Installing the Client Solves File Open Issue

A server patch update addresses an issue in which a file that is opened once by different threads (one open in each thread) in an application and then closed, leaves an instance of the file open, even after you exit the application. This problem could cause the server to run out of memory or hang. The server update is located in TID 2952441 (http://support.novell.com/cgi-bin/search/searchtid.cgi?/2952441.htm).

NOTE: You do not have to update the server product version to install and use the latest client software.

## Windows Version Support

This release supports workstations running the following:

- Windows 95a
- Windows 95b
- Windows 95c
- Windows 98
- Windows 98 SE

This release does not support the original release of Windows 95.

#### NICI and NMAS Components Needed for Password Functionality Not Installed

In order to use the new password methods (Universal Password), you must install Novell International Cryptographic Infrastructure (NICI) 2.6 and Novell Modular Authentication Service (NMAS) 2.2 on the workstation once you have completed the Novell Client installation. The software is included on the *Novell Clients Software CD* and is available on the *Novell Download Web site* (http://www.novell.com/download). If you already have NICI and NMAS installed, they are not updated during the Novell Client install on Windows 95/98. You do not need to be update them in order to work with the new login methods.

#### **ZENWorks for Desktops 3.2 Files Installed During Installation**

The Novell Client for Windows NT/2000 version 4.90 installs components from ZENWorks for Desktops 3.2. It will not install components from a previous version of ZENWorks.

## **Unable to Find Help Files During Installation**

If you are upgrading Novell Client on a workstation running Windows 95b, you might be prompted for help files during installation. This message occurs due to certain hardware configurations.

If you receive this message, you must abort the current installation and modify the NWSETUP.INI file. In the [AcuInstall] section, set FlushSetupXCache to YES.

FlushSetupXCache=YES

You can now install Novell Client.

## Logging In

## Older Novell Client Versions Do Not Support New Login Functionality

Additional password features have been added to the Novell Client login functionality such as extended characters and Universal Password support. Using versions of Novell Client for Windows 95/98 older than 3.4 will cause login errors.

**NOTE:** Univeral Password requires NICI 2.6 and NMAS 2.2. You must install NICI and NMAS on the workstation once you have completed the Novell Client installation. The software is included on the *Novell Clients Software CD* and is available on the *Novell Download Web site* (http://www.novell.com/download).

## Contextless Login Does Not Work on Windows 95/98

LDAP Contextless Login is not available on Windows 95/98

## **Associating Login Restrictions with Workstation Objects**

Login restrictions can be associated with Workstation objects and OUs, but not with groups of Workstation objects. If a policy is associated with a group of Workstation objects, the policy is not effective.

Do not associate login restrictions with a group of Workstation objects. Associate login restrictions only with a single Workstation object or OU.

## Logging In to a Tree Other Than the Preferred Tree

When a user logs into a tree other than the preferred tree using the client, the client incorrectly queries the preferred tree to find the user object. If a user object with the same name exists in the preferred tree, the client will use that user object which results in the login failing with a -601 error (No Such Object). This is because the wrong tree was used. This issue will be resolved in the next release of the client.

## **Printing**

## **Printing to a Volume with Insufficient Space**

When you print a large file to a volume with insufficient space, Novell Client returns an error that might hang the computer. This occurs because Novell Client cannot retry printing because the volume is out of disk space, and it will not delete the print job in order to make sure that important data will be lost. To resolve this problem, make sure that you have sufficient disk space before you start to print a large file.

#### **Printing Using the Latest NDPS Client Libraries**

The following error

Selected printer not listed. A compatible network protocol could not be found, or the Print Server Manager is not loaded

occurs because NWPMW32 does not list the printers associated with the latest client libraries. For more information, see the Novell Support Web site (http://support.novell.com/cgi-bin/search/searchtid.cgi?/10067459.htm).

## **Printer Driver Setup**

Associating a printer driver with a printer or queue in the printer policy packages requires driver files to be copied to a server. The path that these files are copied to is displayed in the Path box in the Setup Printer Driver dialog box (which is displayed when you select New Driver in the Printer Policy dialog box). Users or workstations must have Read and File Scan rights to this path (sys:public on the server where the queue resides) if the workstation or user package is to be able to download these drivers to the workstation. The printers associated with a package will not be installed if the drivers are not downloaded.

When you select a driver to be associated with a printer, you might be asked to enter a path where a .inf file or driver is located. If you are setting up drivers for an NT package while running Windows 95/98, you are asked to enter the path where the NTPRINT.inf file is located. This file is located in the windows\inf directory (the windows directory is where NT 4.0 is installed). The easiest thing to do is to copy all of the files from the I386 directory of your NT installation CD to an area on a server or on the workstation and then to copy the NTPRINT file to that same directory.

Once you have given the path to the .inf file, a list of drivers displays. Select the driver that you want. You might then be asked where the driver files are located. (If the drivers and the .inf file are in the same directory, you might not be prompted for the location.) If the drivers are somewhere

else (usually on the NT install CD if you have not copied them to a different path), then browse to the path or type it in. The files are then copied to the path on the server.

If you are setting up drivers for Windows 95/98 while running Windows NT, you are prompted to enter the path to the msprint.inf file location. This file is located in the windows\inf directory (the windows directory is where Windows 95/98 is installed). The easiest thing to do is to copy all of the .cab files from the win95 or win98 directory of your Windows installation CD to an area on a server or the workstation, and then copy the msprint.inf, msprint2.inf, and layout.inf files to that same directory. If you are installing drivers for a Windows NT package on Windows NT or a Windows 95/98 package on Windows 95/98, you will not be asked for the .inf files. However, you must still point the install to where the drivers are located, usually the Windows installation CD.

If you attempt to copy drivers that are set as Read-Only, then the Microsoft API will copy the files as .tmp files. This will cause problems when users attempt to download the driver because the driver will not be found. Make sure the files in the area that you copy from are not Read-Only. This usually will not be a problem if you follow the above directions.

## Clustering

#### Windows 98 SE Required for Cluster Migration Processing

Windows 98 SE is required for proper cluster migration processing. If you use other versions of Windows 95 or 98, an "address in use error" occurs. Once this error occurs, it will continually happen on subsequent attempts to open a TCP connection. To fix this, you must upgrade to Windows 98 SE.

#### Handle Net Errors Must Be Set to OFF

Novell Client Advanced Setting Handle Net Errors must be set to OFF (the default). Once the client recognizes a cluster server connection, internal flags are set to control net error handling. If this parameter is set to ON, a problem occurs with the cluster auto reconnect.

To check Handle Net Errors, do the following:

- **1** Right-click the Red N in the System Tray.
- **2** Click Novell Client Properties > Advanced Settings.
- **3** In the Parameters list box, select Handle Net Errors. The current setting is listed in the Settings box.
- **4** (Optional) To change the setting, select the Down arrow and then the new setting, and then click OK.

#### Name Cache Level Must Be Set to 0

Novell Client Advanced Setting Name Cache Level must be set to 0 (not the default). If Name Cache is enabled, the client attempts to connect to a cluster resource by name. That name is entered into a bad name cache that takes several minutes to time out

To check Name Cache Level, do the following:

- **1** Right-click the Red N in the System Tray.
- **2** Click Novell Client Properties > Advanced Settings.

**3** In the Parameters list box, select Name Cache Level.

The current setting is listed in the Settings box.

**4** (Optional) To change the setting, select the Down arrow and then the new setting, and then click OK.

#### **Recommended Settings for Clustering**

The recommended settings for clusters are all related to the case where a cluster volume is being migrated. When the client is attempting to reconnect during an orderly migration, there might be an interval where the volume has not yet migrated and certain error conditions might occur. For example, the name might be placed in the bad name cache or an attempt could be made to have an application handle an error, where, in reality, no error exists and the client is waiting for the migration to complete. The only advanced setting that must be set to a value other than the default is Name Cache Level. This parameter must be set to 0 to disable both the good name and bad name cache.

To summarize all of the recommended advanced parameter settings:

1. Auto Reconnect Level

The default is 3 and it must not be changed.

2. Auto Reconnect Timeout

The default is 120 minutes. The valid range is 120 minutes - 65535 minutes. There is nothing unique with this parameter for clustering and it would not matter if t it is set to another value in the allowable range.

3. Handle Net Errors

The default is "OFF" meaning applications handle net errors. It does not matter whether this parameter is on or off for cluster migration. The 9x client detects the presence of a cluster volume and forces the mode for the client to handle net errors.

4. Name Cache Level

The default is 1 (enabled without persistence). This parameter must be changed to 0 to disable name caching. A change is planned for a later 9x client update that will handle the name cache for clustering without requiring this setting to be off.

5. Net Status Timeout

The default is 30 seconds. The recommended setting for clustering is 60 seconds; however, 30 seconds also works.

6. Netware Protocol

The default is NDS BIND and the recommendation was just NDS. If set to only NDS, then a failed connection attempt will not result in trying the bindery.

## **NMAS**

#### Older Versions of NICI Do Not Work with Enhanced Password Method

When using the Enhanced password method, you should uninstall any NICI clients prior to 2.x on the workstation.

## **Limitations of Tree Command in Login Scripts**

When a Tree command is issued from a login script and attempts to map a drive to an eDirectory tree using any login method, you will receive -1673 and 34970 errors. Do not use the Tree command in login scripts while using a login method.

# Lower Case Passwords Not Supported when Using Tree Command in Login Scripts

If the login script tree command includes a password for login, uppercase characters are required. Currently, lower case passwords are not supported and the login will prompt for username and password.

#### **Network Address Attributes Not Set**

When NMAS is installed on the Server and on the Client, the Network Address attribute for an eDirectory user is not set. This is the attribute that eDirectory uses to limit concurrent connections to the tree. The address is seen in Monitor-Connections-Username, however ConsoleOne and DSBROWSE do not see this attribute. On versions of NetWare prior to NetWare 6.5, if NMAS is removed from the server, client, or both, it works properly. NMAS cannot be removed from the server in NetWare 6.5.

If you will not be using Universal Password in your network, you can turn off the NMAS authentication to resolve this issue.

- 1 Right-click on the N menu in the system tray, then click Novell Client Properties > Advanced Login.
- **2** Uncheck NMAS Authentication.
- 3 Click OK.

## **Concurrent Login Restrictions Enforced by Server**

The user concurrent login restriction is enforced by NMAS on single server connections, not on tree-wide connections.

## **Other**

## New Novell Client Features Not Supported on Windows 95/98

The following new Novell Client features are not supported on Windows 95/98:

- LDAP Contextless Login
- ◆ Support for Novell DFS junctions for NCP<sup>TM</sup>-based Clients
- Support for files on the server that are greater than 4GB
- UNC Path Filter to optimize performance for service location and caching
- OpLock Level 2 support
- Ability to remove the Novell Login screen from initial computer startup
- Same state of the Workstation Only check box on the Novell Login screen as the last login

## WINSOCK2 Not Set Up Correctly on Windows 95 with Early Versions of DCOM'95

WINSOCK2 is not set up correctly if the client workstation has DCOM'95 installed and the version is not 812 or later. WS2Setup.exe closes but no feedback is given to the user about the problem.

The following is from the Microsoft Web page:

http://www.microsoft.com/Windows95/downloads/contents/WUAdminTools/S\_WUNetworkingTools/W95Sockets2/ReleaseNotes/ReleaseNotes.asp

WS2setup.exe AND DCOM'95

WS2setup.exe will only install on machines that have DCOM'95 build 812 or higher, or no version of DCOM'95 at all. If a version of DCOM'95 prior to build 812 is detected, WS2setup.exe will abort without installing Winsock2 for Windows 95 and an error message will be written to WS2SETUP.LOG. To obtain an updated version of DCOM'95, see:

http://www.microsoft.com/com/dcom95/download-f.htm for availability, download instructions and release notes.

# 2

## **Novell Client for Windows NT/2000/XP**

These notes describe issues that have not been resolved for Novell<sup>®</sup> Client<sup>™</sup> for Windows NT/ 2000/XP version 4.9 software.

The issues are divided into the following areas:

- "Installing" on page 17
- "Logging In" on page 18
- "Printing" on page 19
- "NMAS" on page 20
- "Other" on page 21

To access the installation and administration documentation for Novell Clients, see *Novell Client for Windows Installation and Administration Guide*. To access instructions for completing common end user tasks on the network, see the Novell Client User Guide under the Red N on the workstation tool bar.

## Installing

## **Supported Windows Platforms**

Novell Client for Windows NT/2000/XP supports the following Windows operating systems:

- Windows NT 4 with Service Pack 6a or later and at least 24 MB of RAM
- Windows 2000 Professional
- Windows 2000 Server
- Windows 2000 Advanced Server
- Windows XP Professional
- Windows XP Tablet PC Edition
- Windows Server 2003 Server Edition
- Windows Server 2003 Enterprise Edition (32-bit versions only)

# Installing NetWare 4.11 or 4.2 Server Patch Prior to Installing the Client Solves File Open Issue

A server patch update addresses an issue in which a file that is opened once by different threads (one open in each thread) in an application and then closed, leaves an instance of the file open, even after you exit the application. This problem could cause the server to run out of memory or

hang. The server update is located in TID 2952441 (http://support.novell.com/cgi-bin/search/searchtid.cgi?/2952441.htm).

NOTE: You do not have to update the server product version to install and use the latest client software.

#### **ZENWorks for Desktops 3.2 Files Installed During Installation**

The Novell Client for Windows NT/2000 version 4.90 installs components from ZENWorks for Desktops 3.2. It will not install components from a previous version of ZENWorks.

## Logging In

## Older Novell Client Versions Do Not Support New Login Functionality

Additional password features have been added to the Novell Client login functionality such as extended characters and Universal Password support. Using versions of Novell Client for Windows NT/2000/XP older than 4.9 will cause login errors.

NOTE: Univeral Password requires NICI 2.6 and NMAS 2.2 installed with the Novell Client.

## Commenting Out NMAS Load Line on NetWare 6.5 Server Causes Client Login to Fail

If you comment out (rem) the NMAS load line in the autoexec.ncf file on a NetWare 6.5 server, the Novell Client cannot log in to the server. NMAS cannot be removed from a NetWare 6.5 server.

## **Contextless Login Property Page Does Not Allow Cut and Paste Actions**

You cannot copy, cut or paste from within some fields of the contextless login property page.

## Logging In to a Tree Other Than the Preferred Tree

When a user logs into a tree other than the preferred tree using the client, the client incorrectly queries the preferred tree to find the user object. If a user object with the same name exists in the preferred tree, the client will use that user object which results in the login failing with a -601 error (No Such Object). This is because the wrong tree was used. This issue will be resolved in the next release of the client.

#### **ZENworks 6.5 Middle Tier Fails to Authenticate**

Users and workstations can no longer authenticate through the middle tier after installing the Novell Client 4.9 SP2. For more information, see TID 10093371 (http://support.novell.com/cgibin/search/searchtid.cgi?/10093371.htm).

## **Printing**

### **Printing Using the Latest NDPS Client Libraries**

The following error

Selected printer not listed. A compatible network protocol could not be found, or the Print Server Manager is not loaded

occurs because nwpmw32 does not list the printers associated with the latest client libraries. For more information, see the Novell Support Web site (http://support.novell.com/cgi-bin/search/searchtid.cgi?/10067459.htm).

#### **Update NDPS to Prevent the Client from Hanging**

To update NDPS, install the dprpcnlm.nlm file, dated 22 November 2000 or later. This update is included in Support Pack 3 and later for NetWare 5.1. For more information, see the Novell Support Web site (http://support.novell.com/cgi-bin/search/searchtid.cgi?/10062546.htm). Reference TID #10062546.

## **Printer Driver Setup**

Associating a printer driver with a printer or queue in the printer policy packages requires driver files to be copied to a server. The path that these files are copied to is displayed in the Path box in the Setup Printer Driver dialog box (which is displayed when you select New Driver in the Printer Policy dialog box). Users or workstations must have Read and File Scan rights to this path (sys:public on the server where the queue resides) if the workstation or user package is to be able to download these drivers to the workstation. The printers associated with a package will not be installed if the drivers are not downloaded.

When you select a driver to be associated with a printer, you might be asked to enter a path where a .inf file or driver is located. If you are setting up drivers for an NT package while running Windows 95/98, you are asked to enter the path where the NTPRINT.inf file is located. This file is located in the windows\inf directory (the windows directory is where NT 4.0 is installed). The easiest thing to do is to copy all of the files from the I386 directory of your NT installation CD to an area on a server or on the workstation and then to copy the NTPRINT file to that same directory.

Once you have given the path to the .inf file, a list of drivers displays. Select the driver that you want. You might then be asked where the driver files are located. (If the drivers and the .inf file are in the same directory, you might not be prompted for the location.) If the drivers are somewhere else (usually on the NT install CD if you have not copied them to a different path), then browse to the path or type it in. The files are then copied to the path on the server.

If you are setting up drivers for Windows 95/98 while running Windows NT, you are prompted to enter the path to the msprint.inf file location. This file is located in the windows\inf directory (the windows directory is where Windows 95/98 is installed). The easiest thing to do is to copy all of the .cab files from the win95 or win98 directory of your Windows installation CD to an area on a server or the workstation, and then copy the msprint.inf, msprint2.inf, and layout.inf files to that same directory. If you are installing drivers for a Windows NT package on Windows NT or a Windows 95/98 package on Windows 95/98, you will not be asked for the .inf files. However, you must still point the install to where the drivers are located, usually the Windows installation CD.

If you attempt to copy drivers that are set as Read-Only, then the Microsoft API will copy the files as .tmp files. This will cause problems when users attempt to download the driver because the

driver will not be found. Make sure the files in the area that you copy from are not Read-Only. This usually will not be a problem if you follow the above directions.

## **NMAS**

#### Installing NMAS in Disconnected Mode

To install the NMAS client in disconnected mode, the following entry needs to be added to the registry:

Key: HKEY LOCAL MACHINE\SOFTWARE\Novell\NMAS

Value Name: install disconnected

Value Type: DWORD

Value Data: 1

#### Older Versions of NICI Do Not Work with Enhanced Password Method

When using the Enhanced password method, you should uninstall any NICI clients prior to 2.x on the workstation.

#### **Limitations of Tree Command in Login Scripts**

When a Tree command is issued from a login script and attempts to map a drive to an eDirectory tree using any login method, you will receive -1673 and 34970 errors. Do not use the Tree command in login scripts while using a login method.

# Lower Case Passwords Not Supported when Using Tree Command in Login Scripts

If the login script tree command includes a password for login, uppercase characters are required. Currently, lower case passwords are not supported and the login will prompt for username and password.

#### **Network Address Attributes Not Set**

When NMAS is installed on the Server and on the Client, the Network Address attribute for an eDirectory user is not set. This is the attribute that eDirectory uses to limit concurrent connections to the tree. The address is seen in Monitor-Connections-Username, however ConsoleOne and DSBROWSE do not see this attribute. On versions of NetWare prior to NetWare 6.5, if NMAS is removed from the server, client, or both, it works properly. NMAS cannot be removed from the server in NetWare 6.5.

If you will not be using Universal Password in your network, you can turn off the NMAS authentication to resolve this issue.

- 1 Right-click on the N menu in the system tray, then click Novell Client Properties > Advanced Login.
- **2** Uncheck NMAS Authentication.
- 3 Click OK.

#### Concurrent Login Restrictions Enforced by Server

The user concurrent login restriction is enforced by NMAS on single server connections, not on tree-wide connections.

#### Other

#### Unable to Map Shared Directories on an NT/2000 Sever Running eDirectory

If you map to Microsoft shared directories on an NT/2000 server running Novell eDirectory, you should disable the UNC Path Filter on the Novell Client for Windows NT/2000/XP. During the attempt to map a drive to a shared directory, a password dialog appears asking for the user credentials. Even when users provide correct credentials for the NT/2000 server, the workstation keeps prompting for them and they appear to be not valid.

- 1 Right Click the N icon ins the system tray, then click Novell Client Properties > Advanced Settings > Use UNC Path Filter.
- **2** Select Off from the drop-down menu, then click OK.

## Decreased Performance When Copying Files on a Windows XP Professional Server

If you use Windows Explorer to copy files from one location to another location on a Windows XP Professional server with the 4.90 client installed (IP-only and connected to a NetWare server), you will see a 100%-1000% performance decrease in comparison to the speed at which a Windows 2000 Professional Server would copy the same files.

Microsoft is aware of this specific Windows XP problem and it is being addressed as a fix in NTOSKRNL.EXE for Windows XP.

For more information, see the Microsoft Knowledgebase Web site and search for the Q318043 article when it becomes available from Microsoft.

## Configuration Using IPX Compatibility Adapter on Windows 2000

If IPX Compatibility is installed, the Local Area Connection Properties page should not be accessed or used for configuration. Doing so will remove the bindings between IPX and all Clients, rendering the machine unusable. If this happens, Novell Client will try to restore the bindings to IPX after a reboot. If, the bindings are still invalid once you reboot the workstation, you will need to remove the components and then reinstall them.

To remove IPX Compatibility Mode:

- **1** Run setupnw.exe.
- **2** On the Protocol Selection page, select a different protocol.
- **3** Run setupnw.exe again.
- **4** On the Protocol Selection page, select IPX Compatibility Mode.

## **Recommended Settings for Clustering**

The recommended settings for clusters are all related to the case where a cluster volume is being migrated. When the client is attempting to reconnect during an orderly migration, there might be an interval where the volume has not yet migrated and certain error conditions might occur. For example, the name might be placed in the bad name cache or an attempt could be made to have an application handle an error, where, in reality, no error exists and the client is waiting for the migration to complete. The only advanced setting that must be set to a value other than the default is Name Cache Level. This parameter must be set to 0 to disable both the good name and bad name cache.

To summarize all of the recommended advanced parameter settings:

#### 1. Auto Reconnect Level

The default is 3 and it must not be changed.

#### 2. Auto Reconnect Timeout

The default is 120 minutes. The valid range is 120 minutes - 65535 minutes. There is nothing unique with this parameter for clustering and it would not matter if t it is set to another value in the allowable range.

#### 3. Handle Net Errors

The default is "OFF" meaning applications handle net errors. It does not matter whether this parameter is on or off for cluster migration. The 9x client detects the presence of a cluster volume and forces the mode for the client to handle net errors.

#### 4. Name Cache Level

The default is 1 (enabled without persistence). This parameter must be changed to 0 to disable name caching. A change is planned for a later 9x client update that will handle the name cache for clustering without requiring this setting to be off.

#### 5. Net Status Timeout

The default is 30 seconds. The recommended setting for clustering is 60 seconds; however, 30 seconds also works.

#### 6. Netware Protocol

The default is NDS BIND and the recommendation was just NDS. If set to only NDS, then a failed connection attempt will not result in trying the bindery.

## Newer NetIdentity Client Files Might Cause Conflict

Newer versions of the NetIdentity client files, such as the version shipping with the Novell Client versions 4.9 and 4.9 SP1, have a different architecture than the version shipping with the ZENworks for Desktops 4.0.1(and updates), even though the filenames are the same.

If you try to install the NetIdentity client after installing the ZENworks Management Agent, the following error message is displayed:

This version of NetIdentity cannot be installed over Novell ZENworks for Desktops (ZfD). You must either uninstall ZfD or wait to upgrade NetIdentity with the next release of ZfD.

You will not be able to install an updated NetIdentity.

However, if the newer version of NetIdentity is already installed on a workstation, a subsequent installation of the ZENworks Management Agent will not detect the newer versions of the NetIdentity files, so the Agent installation program overwrites the newer files. Later, when users log in to the workstation or select the NetWare Logon from the red N in the Quick Launch bar, the workstation freezes.

In this situation, we recommend that you use the Add/Remove Programs utility, available from the Windows Control Panel, to uninstall NetIdentity and then install the ZENworks Management Agent.